#### mySukoon PORTAL

# ONBOARDING

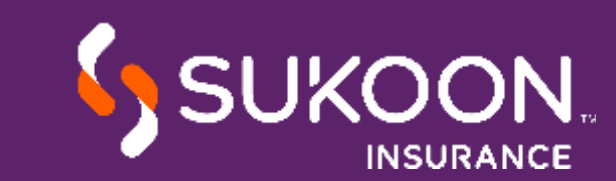

## WHAT IS mySukoon?

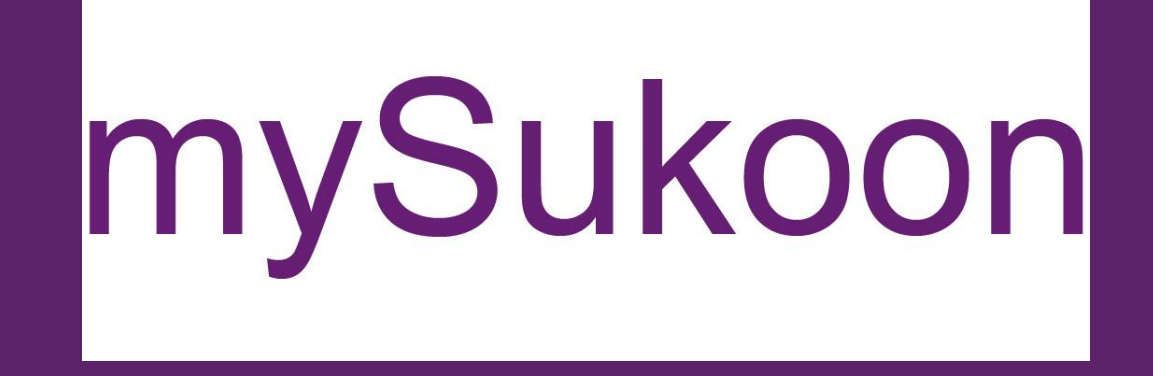

https://medical.sukoon.com

#### Medical policy servicing and claims reimbursement portal

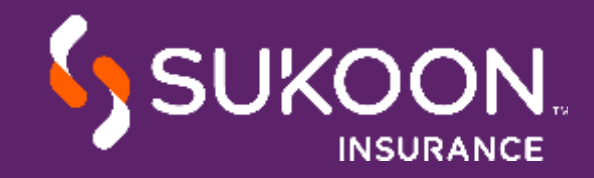

## AVAILABLE FUNCTIONALITIES

- Submit and track claims.
- Generate settlement summary.
- View member and policy details.
- Update member details including addition and deletion.
- Request card replacement .
- Download pre-approved certificates, e-cards and invoices.
- Generate Invoices and various insured level reports.

- Submit and track claims.
- View and download the settlement summary.
- Update personal and dependents' details.
- Download pre-approved certificates and e-cards.
- Update bank details.
- Select the mode of reimbursement.

#### Policy Holder **Insured Member**

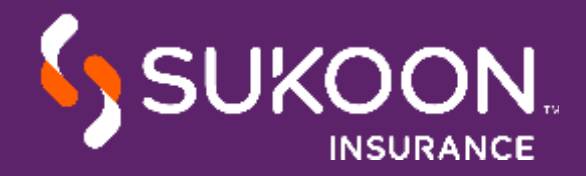

### WE RECOMMEND USING ONE OF

## THE FOLLOWING BROWSERS

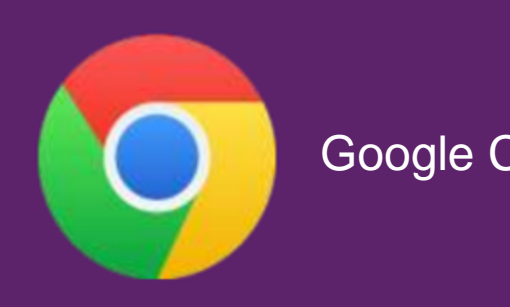

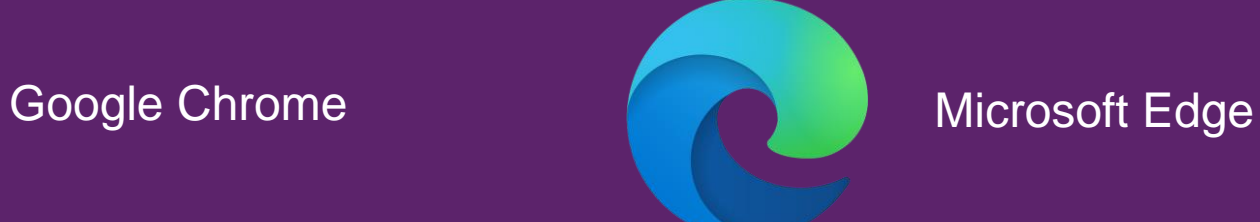

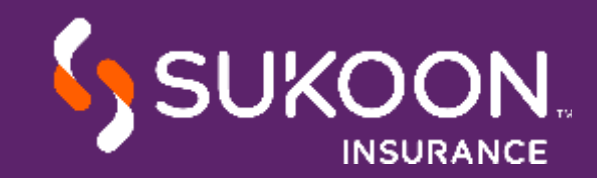

# REGISTRATION AND LOGIN

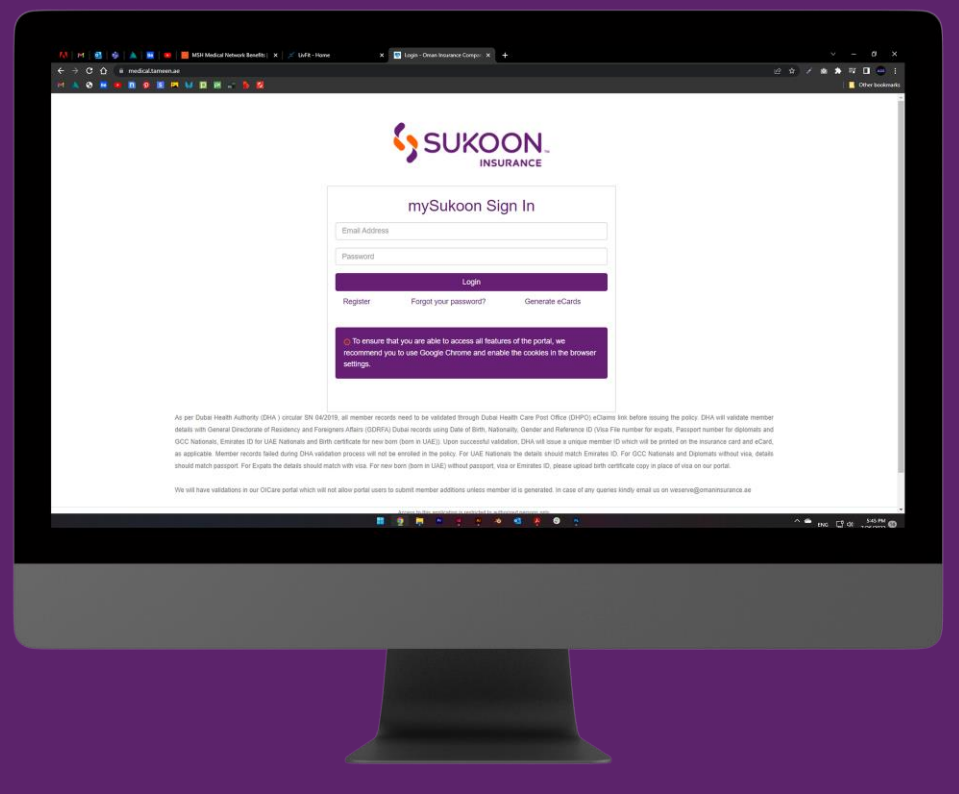

#### **Members**

- Click on register to create an account.
- while registering the Emirates ID number will need to be entered exactly how it appears on the document (784-XXXX-XXXXXXX-X)
- The login details will be sent via email.

#### HR & Brokers

- Click on register, select role as Broker or Corporate (HR)
- Download the account creation request template.
- Fill the excel and send it to the Relationship Manager.
- Login details will be emailed within 2 working days.

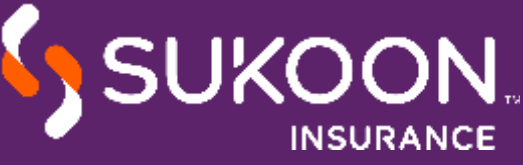

## SUKOON.COM

#### WE OFFER A WIDE RANGE OF INSURANCE PRODUCTS FOR TOTAL PEACE OF MIND

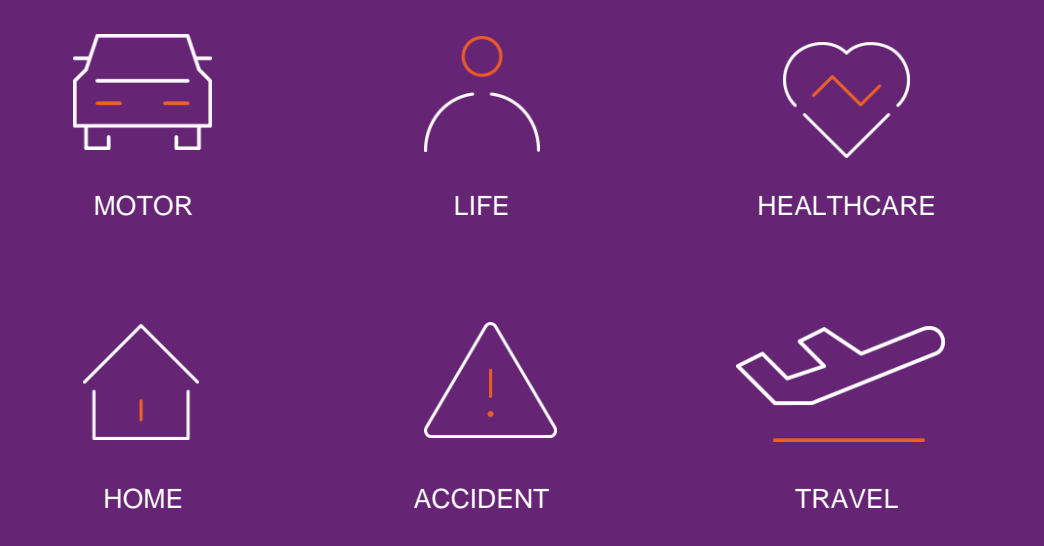

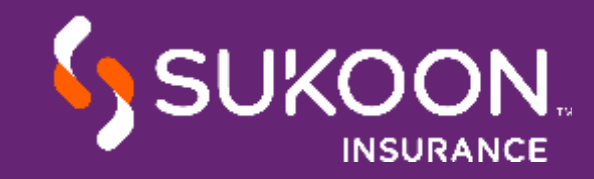

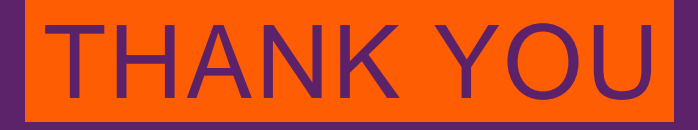

SSUKOON.